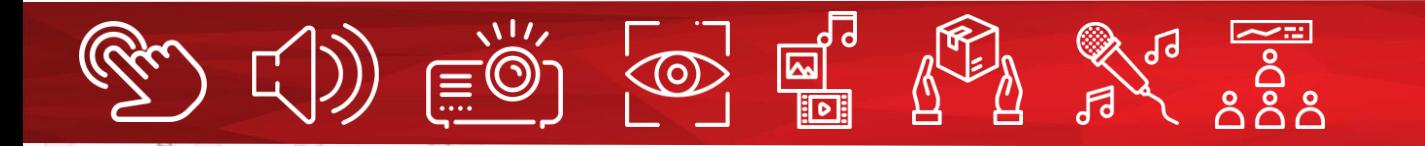

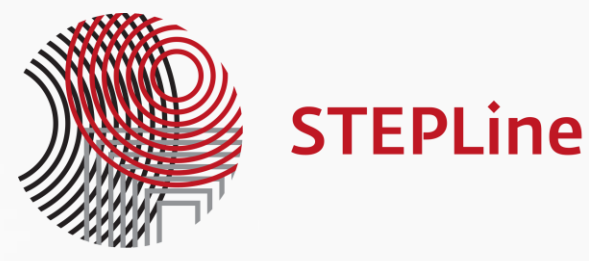

# AREC – самые часто задаваемые вопросы

Разбор ответов в подробной форме

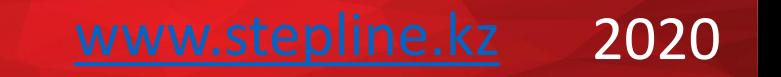

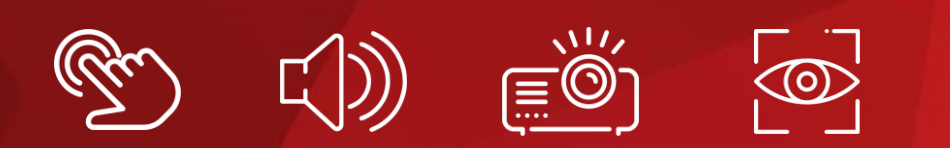

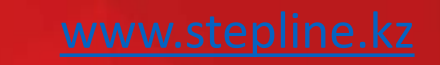

ျား<br>၁၀၀<br>၁၀၀

**BAS** 

# Информация предоставлена в формате «вопрос-ответ»

同国

# Как запустить систему без технического образования?

Система запускается очень просто, когда она настроена, то преподавателю или презентующему достаточно на ПДУ нажать кнопки REC для записи и STOP для её остановки.

Так же, для удобства можно использовать врезную панель управления. Это на случай, если внешний ПДУ неудобен тем, что может потеряться в аудитории.

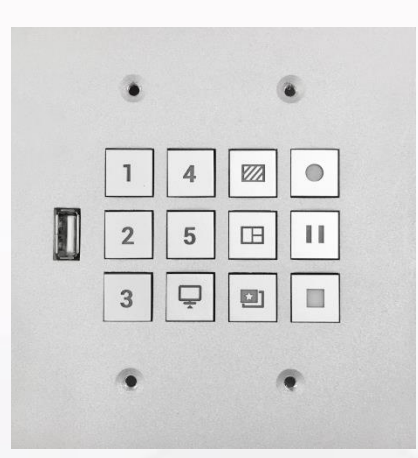

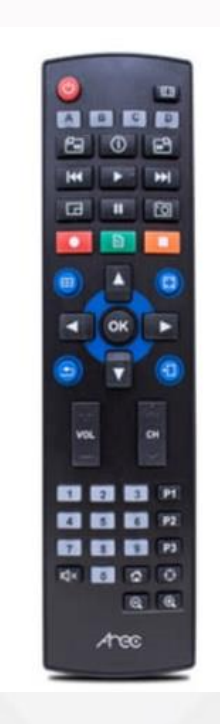

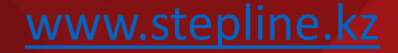

# Как система будет записывать звук?

Для записи звука самые простые и интересные пути следующие:

- 1. Записать звук с позиционера AM- 600(работает со всеми станциями, кроме LS-2)
- 2. Записать звук с внешнего наголовного или петличного микрофона (стороннего производителя)
- 3. Записать звук с потолочного микрофона с модулем эхоподавления. В этом случае будет записываться звук сразу всех участников, которые есть в комнате
- 4. Записать звук с микрофона AM-601. Этот микрофон работает в ограниченном радиусе и должен ставиться рядом с выступающим
- 5. Отдать звук с микшерного пульта или иного источника (на станциях есть вход Mini Jack)

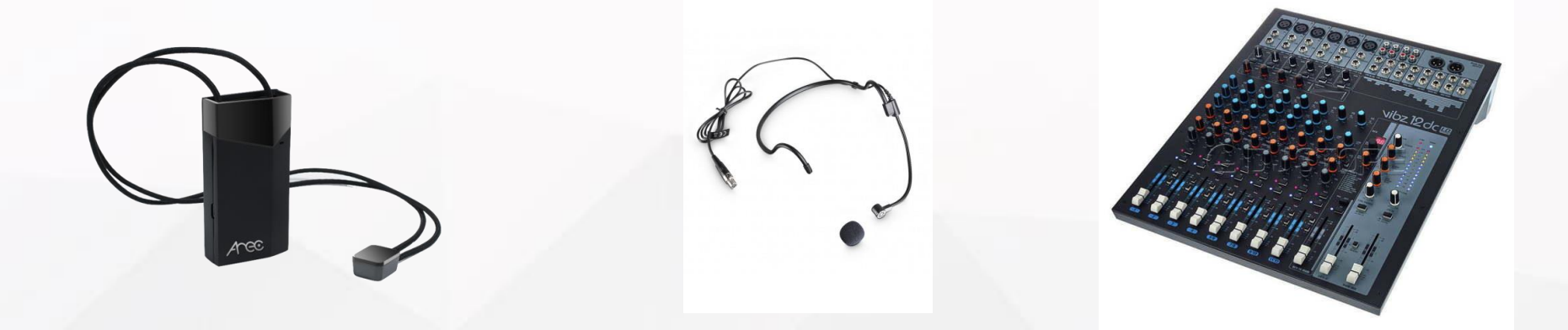

# Сколько камер можно подключить?

Количество камер зависит от модели медиастанции. Медиастанции AREC подразделяются по моделям на разное количество источников сигнала: например LS200 рассчитана на 2 источника – на две камеры или на одну камеру и контент с компьютера. LS 300 и KL3W рассчитаны на 3 источника - например две камеры и контент с компьютера. LS-400 позволяет использовать 4 источника одновременно и является топовой моделью в линейке AREC.

Подключить за раз можно множество камер – по сути ограничения нет. Но использовать одновременно максимум можно только 4 (с LS-400). Если задача стоит записывать больше 4 камер, можно дополнительно использовать другие устройства (например, микшеры). Так, например, в одном случае применения AREC, управе города Малага в Испании, с одной станцией KS-2 используется более 10 PTZ камер. Переключение осуществляется контрольной системой AMX, подключенной через порт RS-232.

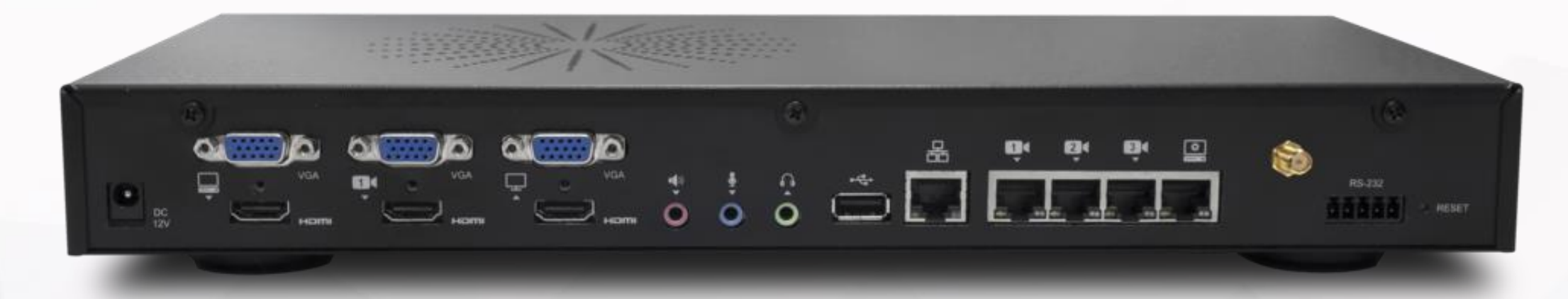

На фото станция LS-300

[www.stepline.kz](http://www.stepline.kz/)

#### Есть ли управление через приложение?

К любой медиастанции подключение производится через любой интернет браузер при помощи компьютера. Интерфейс управления находится внутри каждой медиастанции и доступен по IP адресу 192.168.11.254 (адрес единый для всех медиастанций Арек).

Есть также приложение на компьютер. Оно называется **Online Director**, и доступно на Windows и Mac. Приложение имеет все те же функции, что и веб страница, но в отличие от веб страницы оно не требует плагинов. Скачать его можно с нашего сервера. Если у вас нет доступа, всегда можно обратиться к Борису из ADENA, почта boris@adena.com.

Подробно об этом рассказано в тренинговых видео на сайте ADENA. Вот ссылка на видео об этом вопросе: <https://www.youtube.com/watch?v=JeVhdaGNxaA&list=PL5XOzUEeQ22H1zRBthfU2CHftpK49Xx2R&index=17>

Мобильное приложение есть на iPad для серий KS/MS. В обновлении 2.7 для всех станций серий LS и KL кроме KL-3W (оно вышло на днях, не забудьте сообщить партнёрам обновить станции!) есть возможность быстрого управления всеми основными функциями станции через любой браузер на мобильном телефоне Android, iPhone, или же планшете. Функции включают в себя запись, паузу, стоп, наименование видео, снимок экрана, переключение формата записи и трансляции, фона, наложения и тем.

### Минимальный комплект. Готовые кейсы?

Зависит от требований клиента и рассчитывается индивидуально. В качестве минимального варианта можно предложить бюджетную медиастанцию LS-2, рассчитанную на два источника (одна камера и контент, или другая комбинация), статические камеры CI 333 или CI 403 и какой-нибудь микрофон для записи звука лектора или преподавателя. Микрофон может быть петличный или с наголовным креплением. Заметьте, что у LS-2 отсутствует гнездо для антенны микрофонов AM-600 и AM-601, потому микрофон должен быть от другого производителя.

При комплектации решения целиком из AREC, минимум следует ставить станцию LS-200. Тогда будет эффективно взять либо в дополнение TP-100 (AM-600 в комплекте) + CI-333/CI-403 либо CI-T21H (AM-600 в комплекте).

Комплекты есть на нашем сайте stepline.kz

Сейчас также доступен комплект Stay in Class – этот комплект был сделан специально для всех организаций и учреждений, которые ушли на карантин и хотят продолжить работу в эффективном ключе. Тут можно посмотреть видео: <https://www.youtube.com/watch?v=QGl2h7btmiw>

Если же под готовыми кейсами интересуетесь где был установлен AREC, то по этому вопросу советую обратиться к Владимиру Жукову. Он знает о самых интересных проектах недавнего (и не совсем недавнего  $\odot$ ) времени по всему миру.

Какой интернет нужен для онлайн трансляций?

Достаточно скорости в 5-10 Мбит/сек для трансляции в режиме Full HD. Если скорость интернета слабая, то в медиастании можно урезать исходящий поток и сделать качество HD или даже ниже, что займет меньшую емкость транспортной сети.

У практически всех станций можно настроить битрейт трансляции от 300 Кбит/с до 8 Мбит/с, потому даже со слабым интернетом можно добиться трансляции без обрываний.

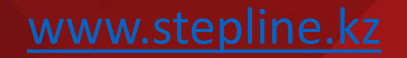

# Требует ли позиционер смену батареек? Его нужно каждый раз включать и выключать?

Нет, в позиционере встроенный аккумулятор, и заряжать его можно через USB, так же как и мобильный телефон (тип зарядки – Micro Usb, такой же как на телефонах Samsung)

Позиционер необходимо включать до и выключать после завершения мероприятия. Кнопка вкл/выкл находится на нём же

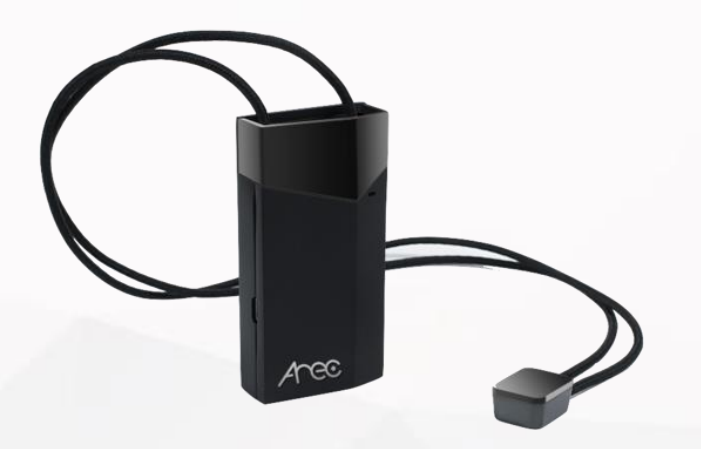

## Какие разъёмы есть и сколько?

Количество разъемов на тыловой стороне медиастанции также зависит от модели медиастанции. Разъемы в основном – это 2 HDMI и 2 VGA для подключения источников сигнала. Один HDMI и VGA для подключения монитора, чтоб видеть картину происходящего, либо для подключения станции к другому устройству, или даже к конвертеру, например RADA HDMI to USB Bridge, что позволяет использовать станцию и её источники в ВКС. На станциях KL серии VGA порт отсутствует – он используется для экрана на самой станции. Также на станциях есть разъемы RJ45 для подключения IP камер, компьютера управления и LAN сети – их количество зависит от модели станции. Важно то, что на станциях AREC необязательно подключать камеры напрямую к станции проводами. Подключение можно совершить и через сеть с помощью протоколов ONVIF, RTSP, и RTMP.

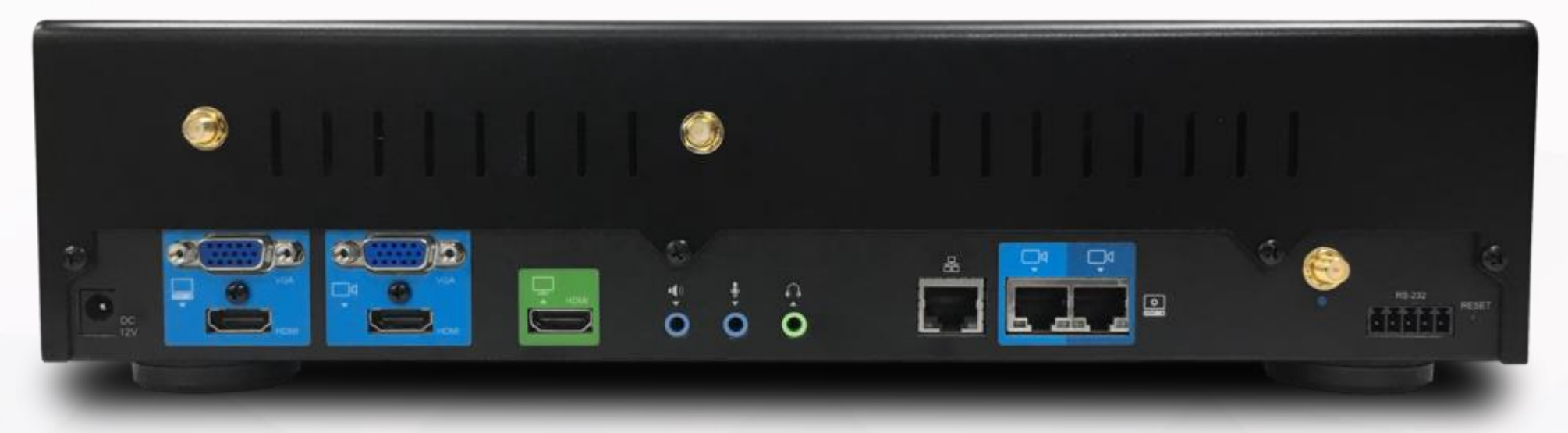

На фото задняя часть медиастанции KL-3WT

# Если докладчик повернулся спиной, то система трекинга его потеряет?

Нет, система трекинга его не потеряет из вида. Дело в том, что у позицинера есть ИК датчик, который располагается на спине презентующего. Его видно на этом фото

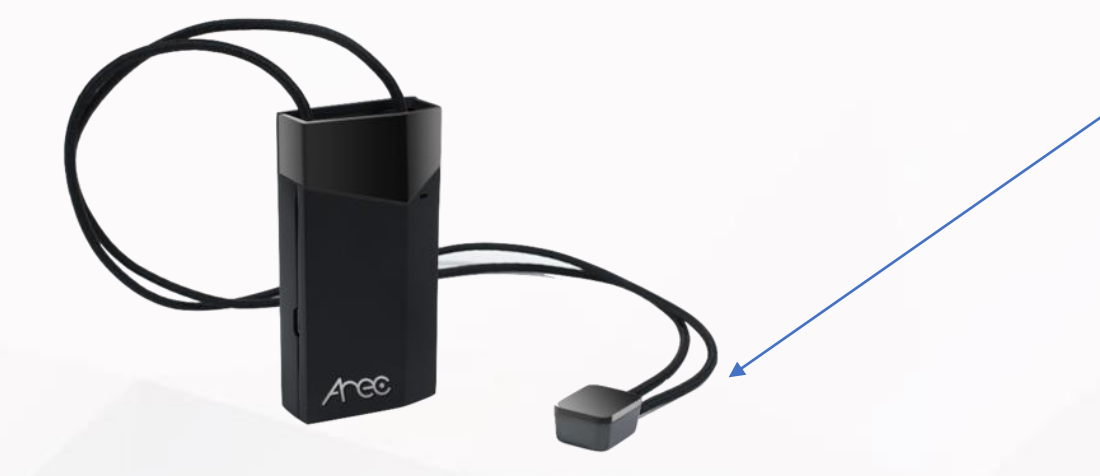

### Нужна ли какая лицензия для использования данной системы?

Нет, никаких лицензий не требуется, кроме открытого доступа на стриминговых медиаплощадках, куда будет вестись вещание (прямые трансляции). К примеру, для ведения прямой трансляции а канал Ютуба, нужно иметь на Ютубе свой канал с открытым разрешением на проведение трансляций. Запрос на получение разрешения на Ютубе обрабатывается около 3-х суток. На других сервисах возможно быстрее.

Лицензия действительно не нужна.

Добавлю, что на ютюбе доступ бесплатный. На многих других платформах тоже. Если интересуют платные решения, но рекомендую Vimeo или Wowza – обе платформы не очень дорогие и имеют множество функций.

### Какой формат файла? Где хранится? Как скачать?

Формат хранения файлов AREC - MP4 Video File (.mp4). Хранится внутри медиастанции на внутреннем жестком диске или снаружи на флеш карте в зависимости от модели медиастанции. Можно также подключить станцию к FTP/SFTP серверам для автоматической загрузки видео на них после окончания записи. Также поддерживаются платформы для менеджмента видео файлов, такие как Panopto, Kaltura, и Opencast.

Скачать видеофайлы с медиастанции можно при помощи интернет браузера, подключившись к медиастанции через компьютер. На всех станциях можно также экспортировать видео подключив флешку в передний USB порт. Более того, в станциях с прошивкой 2.7 и выше функция экспорта расширена – можно выбирать которые видео из списка требуется скачать, и также есть окно предпросмотра (чтобы знать, что скачиваете)/

Подробно об этом рассказано в тренинговых видео на сайте ADENA. Вот ссылка на видео об этом вопросе: <https://www.youtube.com/watch?v=yBI1SMQVG5I&feature=youtu.be&list=PL5XOzUEeQ22H1zRBthfU2CHftpK49Xx2R> –

здесь про варианты скачивания видео.

[https://www.youtube.com/watch?v=WkgPHh\\_XHiE&list=PL5XOzUEeQ22H1zRBthfU2CHftpK49Xx2R&index=11](https://www.youtube.com/watch?v=WkgPHh_XHiE&list=PL5XOzUEeQ22H1zRBthfU2CHftpK49Xx2R&index=11) – здесь про настройку автоматической загрузки на FTP/SFTP сервера и другие платформы.

### Есть ли в камерах новых серий автофокус?

В IP камерах очень много настроек и зачастую их начальные параметры даже не приходится менять. Но в некоторых случаях нужно менять параметры настроек камеры, и подгонять ее под конкретное помещение и освещение. Обычно в стандартных установках камера прекрасно показывает и все что нужно сделать – это немного подрегулировать зум, автофокус камеры сам выставит нужное значение, чтобы контуры объектов были четкими.

Все наиболее востребованные функции есть. Вся эта информация содержится в тех описании камер. Они доступны по адресу <https://www.a-dena.com/pages/datasheets>

#### Сколько по времени контента, я могу разместить на жесткий диск 1 Тб?

Ренат провел простые расчеты основываясь на имеющихся видеороликах, записанных на Арек ранее. Взял за основу видео на своем компьютере с обучения в учебном центре Технодома, что проводил Виталий в 2018 году. Там видео состоит из трех потоков (две камеры и один контент). Обучение шло у нас тогда три часа, судя по длине видео. Объем получился 2 Гб за три часа съемки. От сюда составляем математическую пропорцию и в итоге видим, что в таком формате (две камеры и контент) на один жесткий диск емкостью 1ТБ можно записать около 1500 часов видеоматериала.

Но! Точный ответ на это дать очень трудно, так как это во многом зависит от подключенных источников, от того сколько видео записывается (только микс, или микс + отдельные источники), битрейта, разрешения, аудио, и прочих настроек. Ниже привожу два снимка с жесткого диска станции которую периодически использую.

#### Есть ли какое ограничение по количеству смотрящих в онлайн режиме?

Нет, нету! Все зависит от возможностей площадки, куда ведется онлайн вещание с Арек и от возможностей транспортной сети (пропускной способности LAN сети), если трансляция ведется на внутренний сервер какоголибо заведения без применения стриминговых площадок. Пример тому недавний завал с онлайн обучением школьников в Казахстане через бесплатные сервисы Zoom и др., когда сети не смогли вытянуть огромное количество пользователей.

Есть еще один момент, который следует подчеркнуть – трансляцию станции можно также смотреть прямо с её айпи адреса. Если открыть медиаплеер, способный проигрывать сетевые трансляции (например, VLC), и ввести ссылку rtsp://ip address/movie, то вы увидите то, что станция записывает и транслирует – микшированое видео. Таким образом могут подключится стабильно до 10 отдельных пользователей. Если подключится больше этого, станция может лечь. Но это только для такого прямого подключения. На сетевую трансляцию это не влияет.

Для справки, внутренний стрим работает всегда.

Сколько по времени контента, я могу разместить на жесткий диск 1 Тб?

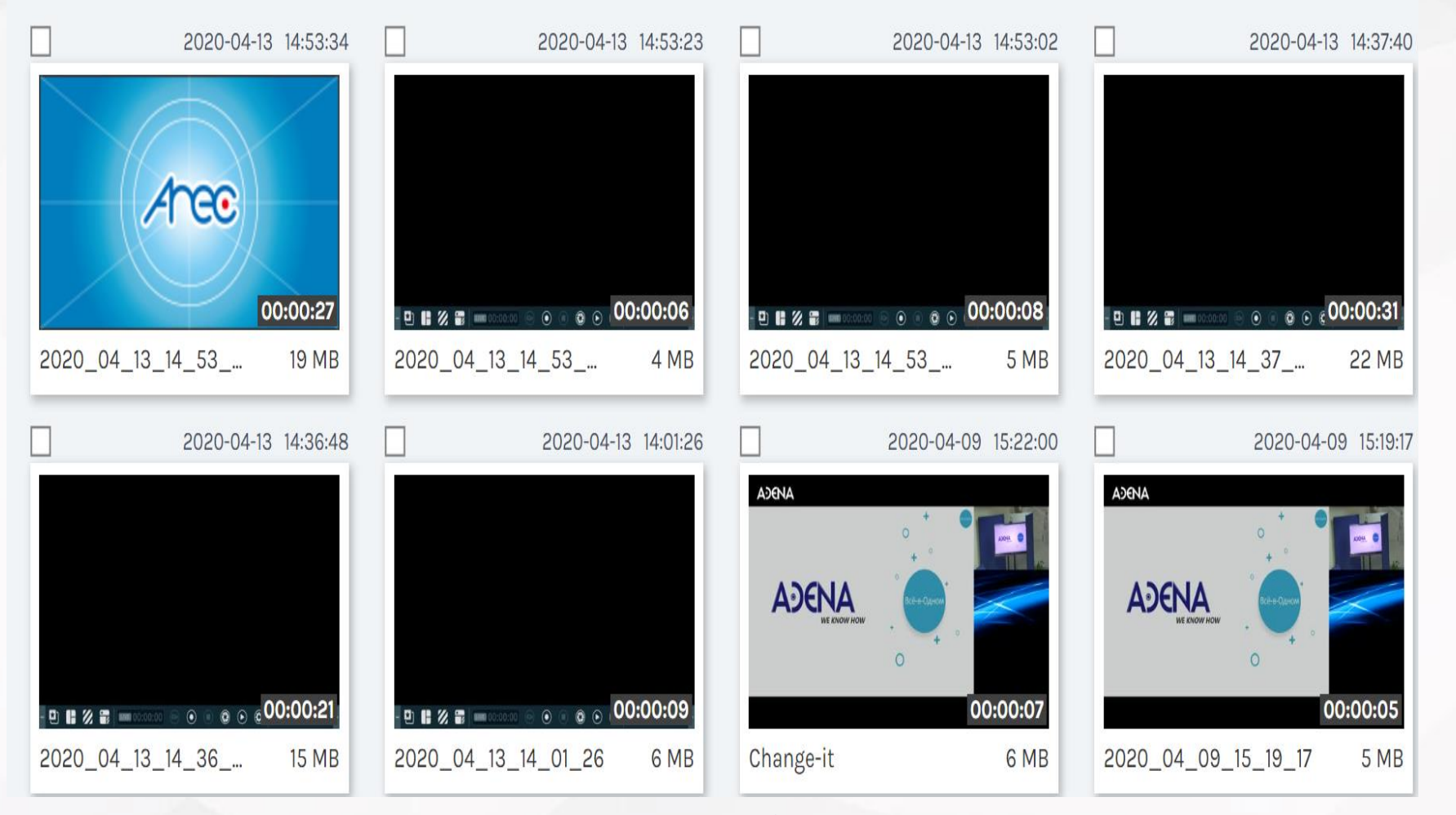

Можно заметить, что в некоторых случаях 1 мб примерно равен 1 секунде. Тем не менее, запись, которая длилась 1 час вышла на 3 гб, а запись, которая длилась 1.35 минуты – только 69 мб.

Как работает защита интеллектуальной собственности? Водяные знаки, логотипы, подписи, бэкграунд и др. Можно ли использовать свои? Какой формат нужен?

Можно легко вставить свои логотипы, водные знаки и задний фон при помощи любого интернет браузера, зайдя в интерфейс медиастанции и заменив, или добавив (поддерживается 5 фонов и 5 логотипов единовременно), стандартные логотипы Арек на свои. Формат значков логотипа и фона - PNG. Для фона нужно разрешение 1920х1080.

Важное замечание – это актуально для текущей линейки продуктов, т.е. станций серии LS, KL, SG, и DS. На станциях предыдущего поколения можно менять только логотип.

Подробно об этом рассказано в тренинговых видео на сайте ADENA. Вот ссылка на видео об этом вопросе:

<https://www.youtube.com/watch?v=MYkd8oeJeb0&list=PL5XOzUEeQ22H1zRBthfU2CHftpK49Xx2R&index=8> – здесь про то, как использовать фоны и логотипы и комбинировать их в темы

<https://www.youtube.com/watch?v=dPQGe1FXRPA&list=PL5XOzUEeQ22H1zRBthfU2CHftpK49Xx2R&index=9> – здесь про то, как создать свое собственное лого или фон, какой формат поддерживается, и т.д.

### Каким образом работает автозум на CI-T21?

Автозум работает следующим образом. Есть две зоны – ближняя и дальняя. Ближняя зона это от камеры до 6 метров от неё. Дальняя – это дистанция от 6 до 13 метров. На камере есть три пресета для автозума (0, 1, и 2), а также возможность настроить свой собственный автозум. Пресеты определяют какой зум давать для ближней дистанции и какой для дальней. Графическое отображение ниже:

КАМЕРА**.........................................**6 метров**....................................**13 метров

В зеленом участке работает ближний зум. В красном – дальний. Если достать камеру из коробки и не настроить автозум, она будет в пресете 0, при котором в ближней дистанции зума не будет вообще, а в дальней – х2 зум. Таким образом, если человек ходит по комнате и находится от камеры на расстоянии 3 метра, камера будет следовать автозуму для ближней дистанции. Если человек отойдет на дистанцию дальше 6 метров, камера перейдет в режим для дальней дистанции.

Как настроить автозум я рассказываю в следующих видео: <https://www.youtube.com/watch?v=BhJtb7vMjAk&list=PL5XOzUEeQ22H1zRBthfU2CHftpK49Xx2R&index=19> – это про приложение для настройки трекинга в общем <https://www.youtube.com/watch?v=DirHb46mpi0&list=PL5XOzUEeQ22H1zRBthfU2CHftpK49Xx2R&index=22> – это про автозум и как его настроить

Важно – автозум сильнее реагирует на модуль слежения за спиной. Автозум может переключиться на дальний зум если повернуться к камере спиной на дистанции 4 метра.

Можно ли разместить медиастанции в рэковом шкафу, предусматриваются ли крепления?

Да можно. Можно ставить на стандартную полку в рэковом шкафу или применить для некоторых моделей медиастанций вот такие крепления (уши) https://www.a[dena.com/collections/to-install/products/media-station-ear-mount](https://www.a-dena.com/collections/to-install/products/media-station-ear-mount)

Продукт по приведенной ссылке используется только для станций KS/MS серий и LS-2/LS-200/SG-1/DS-4CU/DS-X01 На станциях серии KL крепления не предусмотрены. Их можно положить на полку или стол, они не предназначены для шкафа (экран не просто так все таки).

На станциях LS-300 и LS-400, крепления идут в комплекте.

Какие эстетические кронштейны для системы слежения мы сможем предложит?

Ссылка на фирменный кронштейн <https://www.a-dena.com/collections/to-install/products/camera-bracket> Он подойдет и для TP-100, и для трекинг камер CI-T21 и простых ПТЗ CI-21/CI-22. CI-333, CI-403 тоже можно.

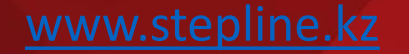

Управление камерами, пресеты. Что для этого нужно? Какие сторонние пульты поддерживает система?

Управление камерами при наличии поворотного устройства может осуществляться через медиастанцию при помощи любого интернет браузера, а также при помощи любого PTZ пульта, имеющего на борту выход управления по протоколу RS485. Пресеты можно выставить в меню поворотного устройства через его персональный IP адрес и пользоваться ими через вкладку «Онлайн оператор» в интерфейсе медиастанции.

Станция поддерживает протокол ONVIF, что позволяет отдавать пресет команды всем камерам и устройствам, поддерживающим этот протокол. На данный момент большинство профессиональных камер его поддерживают, потому это очень популярный способ управления. Для того чтобы управлять камерой таким образом требуется выбрать режим контроля «по IP» в настройке видеоисточника в Системном Администраторе

От себя добавлю, что джойстики от Minrray прекрасно себя ведут с AREC и их можно всегда рекомендовать как для использования с продуктами вроде CI-21/T21 и CI-22.

#### Нужен ли компьютер или ноутбук для работы с системой (Если нужен, то с какими параметрами)

Медиастанцию достаточно настроить при первичной инсталляции и в дальнейшем управлять ей при помощи внешних кнопок «Запись», «Стоп», «Вкл-Выкл». Для работы с медиастанцией AREC нужен стандартный современный компьютер с установленным браузером Internet Explorer, Google Chrome и т.д. Особые требования по производительности процессора и видеокарты для системы Арек не требуются.

Настроить станцию возможно даже через мобильный телефон или планшет. Скачивать видео можно на флешку (меню для экспорта доступно на станциях серии LS и KL версии 2.6 и выше). Другое дело, что через ПК это сделать удобнее.

Браузер можно использовать по факту любой. Единственное, что следует помнить – предпросмотр видео источников и Онлайн Оператора доступен только в браузере Internet Explorer, так как только он поддерживает требуемый для работы плагин FBVLC (на компьютерах с системой MAC можно использовать Firefox версии 52.0.01 или ниже). Если хотите видеть предпросмотр, но не хотите пользоваться IE, то можете открыть в браузере Google Chrome и использовать разрешение IE Tab – оно эмулирует Internet Explorer внутри хрома. Оператор будет работать с ним с небольшой задержкой, но вы увидите картинку, что есть главное.

### Есть камеры разных цветов?

Есть! В зависимости от модели камеры AREC, камера может быть либо черной, либо белой. Черный цвет имеют беспроводные камеры CW-210. Остальные модели камер имеют белый цвет. Сейчас появилась еще одна камера, CI-22 – 20 кратный оптический зум, ПТЗ, подключение по HDMI, RJ-45, и USB. Она серая. Тут ссылка - https://www.a[dena.com/collections/to-capture-track/products/network-ptz-camera-ci-22h](https://www.a-dena.com/collections/to-capture-track/products/network-ptz-camera-ci-22h)

#### Сколько лет насчитывает история компании AREC?

AREC был основан в 2013 году. Уже более 7 лет.

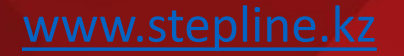

Может ли «повербанк» (естественно фирменный и большой по емкости/мощности) вытянуть заряд для автотрекинга TP-100 или CI-T21H? Возможен вариант мобильный, где камера с отслеживающим устройством будет стоять по середине зала, и не имея розетки, а провода (удлинители) тянуть не хотят

Такой вариант возможен, только Power bank должен быть 12-ти вольтовым. Как вариант, можно применить обычный аккумулятор от UPS на 12В/7А. Такого АКБ должно хватить стабильно на 3-4 часа работы.

Есть ли своя площадка у данной системы для видео трансляции, например, как в YouTube?

Площадка есть! Она называется AREC MSR. Это сервер, который можно установить на компьютеры с OS Linux Ubuntu. Сервер бесплатный, мы даём вам установщик и инструкции, как его поставить и настроить. Тем не менее, так как это бесплатное решение, оно очень ограничено в возможностях. Их гораздо меньше чем в платных решениях. Расширять эти возможности в ближайшем будущем не планируется

Пользоваться другими платформами конечно же тоже можно. Любые RTMP платформы, такие как ютюб, фейсбук, вимео, твич, и другие.

**Но в тоже время:** система может работать с различными площадками видеохостинга и ей без разницы, куда отправлять свой поток трансляции.

Можно ли управлять данной системой удаленно, не находясь в помещении, где стоит система? Управлять полностью процессом?

Да, возможно! При наличии прямого подключения к медиастанции Арек по LAN сети с удаленного компьютера и использовании вкладки "Online Director".

Добавлю, что даже для LS-2 способ есть (LS-2 это самая урезанная по функционалу медивастанция AREC). Существует приложение Online Director на компьютер. С ним можно подключиться к станции – функционал тот же, что и на веб странице, причем даже не нужны плагины. Скачать можно с нашего сервера, доступ может предоставить Владимир Жуков, либо можно спросить у Бориса по [boris@a-dena.com](mailto:boris@a-dena.com)

Возможно ли управлять процессом через планшет на базе Android и Apple??? Есть ли подключение к медиастанции без проводов?

Теперь есть! В обновлении 2.7 на медиастанциях серии LS и KL (кроме KL-3W) появилась функция контроля через мобильное устройство. Приложения не нужно – можно зайти через любой браузер на IP адрес станции. У вас будет доступ ко всем основным функциям станции, таким как запись, стоп, пауза, начать трансляцию, дать имя трансляции, сделать снимок экрана, переключить формат записи, фон, лого, и т.д.

Можно ли транслировать 4К (Если можно, какого размера будет видео с разрешением 4К длительностью один час)

Следует помнить, что 4К будет требовать очень устойчивого интернет соединения с высокой скоростью. Не могу сказать, что 4К сейчас совсем не нужно, но на данный момент мы действительно не поддерживаем 4К. Сейчас на рынке очень мало продуктов, способных на это, и при этом имеющих достаточно низкую цену и все те же функции, что и наш и подобный ему продукт в семье Lecture Capture Devices. 4К требует больших процессорных возможностей, требует очень хорошего интернет подключения, и жрет очень, очень много места. Зачастую 4К помогает лишь в выигрыше тендера, так как клиент быстро осознает, что 4К ему не подходит по данным выше причинам.

Если клиентам нужен 4К, прошу разузнать больше об их требованиях и о том, как они собираются его использовать. Свяжитесь с нашим инженером или представителем производителя: [boris@a-dena.com](mailto:boris@a-dena.com) и вам с клиентом будет оказана квалифицированная помощь.

## Автотрекинг работает по ИК ?

Какое максимальное/оптимальное расстояние для автотрекинга?

До 20-ти метров

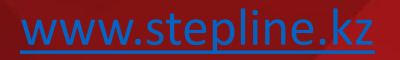

Работает ли с BXB и как? С какими конгресс системами работает?

AREC работает совместно с разными системами, главное выяснить цели и задачи применения медиастанции в данной конфигурации с другими системами. Медиастанция может записывать видео потоки с камер и звук с конференц систем BXB и систем синхроперевода Taiden и.т.д. Данные проекты уже осуществлялись нами не раз.

Если вопрос о конгресс системах BXB и о новейшем продукте AREC, системе слежения за спикерами DS-4CU, то ответ – нет. Пока что интегрированы системы Sennheiser, Shure, Televic, Bosch, Show и Hayaco. Больше о системе слежения и о совместимых системах можно узнать у Бориса или же на сайте [www.a-dena.com](http://www.a-dena.com/) в продуктах и технических партнёрах. Это тут - <https://www.a-dena.com/pages/arec-technical-partners> и тут https://www.a[dena.com/collections/to-capture-track/products/speaker-tracking-station-ds-4cu](https://www.a-dena.com/collections/to-capture-track/products/speaker-tracking-station-ds-4cu)

Насколько просто настраивать систему и вносить в нее изменения?

Скажем так – если требуется поменять фон, изменить канал трансляцииили способ сохранения информации, то простому преподавателю или менеджеру в компании будет сложно это сделать. Нужен человек из IT сферы с техническим складом ума.

Если речь идёт о пользовании системы, то управлять системой ничуть не сложнее, чем видеомагнитофоном, как и описано в вопросе выше

Какова максимальная дистанция линии между медиастанцией и IP-камерой?

Для IP сетей и соединения точка-точка можно применять линию не более 100 метров.

Если на объектах, где ставится система SpacesGate плохой интернет, можно ли снизить качество передаваемой/принимаемой картинки для улучшения работы?

Да можно. В настройках медиастанции можно занизить качество видеокартинки на выходе с медиастанции. А на прием медиастанция принимает такой поток, какой ей отправляют. Так что в целях снижения нагрузки на транспортную сеть можно с двух сторон занизить качество картинки, тем самым уменьшить объем передаваемых данных.

### Влияет ли установка медиастанции в рэковом шкафу на работу микрофона АМ-600/601?

Нет не влияет, если предусмотреть вынос приемной антенны медиастанции за пределы шкафа. Также если шкаф установлен в другом помещении, то желательно сделать вынос приемной антенны в помещение, где будет использоваться микрофон АМ 600. Для выноса антенны необходимо использовать удлинительный коаксиальный кабель с разъемами SMA на концах.

Но без этой меры нужно помнить, что станция и микрофон соединяются по Bluetooth и это не самое устойчивое соединение

Можно ли использовать сторонние IP камеры, если предположим они уже есть в парке «ненужной» техники компании?

Протоколы RTSP, RTMP, либо ONVIF. В первых двух случаях – в Системном Администраторе -> Медиа источники -> источник ставим Энкодер -> выбираем протокол RTSP или RTMP -> прописываем адрес, как указано в руководстве производителя камеры. В каждом случае эти ссылки разные, и синтакс у них может разительно отличаться. Взять тот же Хиквижн там требуется и имя пользователя, и пароль, и порт, и все это в строке адреса. Не у всех так.

В случае с ONVIF, подключение как и с нашими камерами. Медиа источники – поиск сетевых источников – обновить – подключить. Потом выбрать в списке медиа источников в нужный канал как сетевую камеру. Важно удостовериться, чтобы у камеры был включен ONVIF. У многих он изначально зачастую выключен.

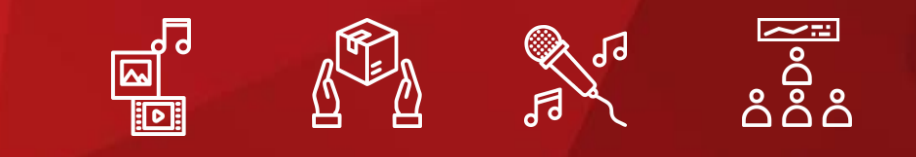

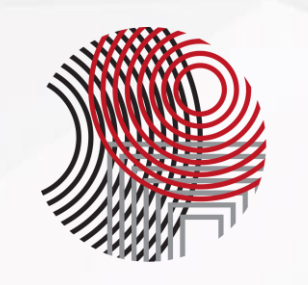

# **STEPLine**

050052, Республика Казахстан, г. Алматы, мкр. Астана, 16 +7 727 339 53 00 +7 747 094 11 47 [robotsl@stepline.kz](mailto:robotsl@stepline.kz)

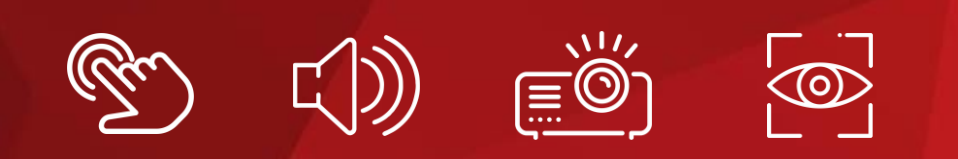